**AC パソコン倶楽部**

## **よろず通信 第 198号**

**2020 年2月 10 日発行 発 行 者 元浦志信 編 集 企画担当**

**ホームページは <http://ashipc.web.fc2.com/>**

**ACパソコン俱楽部の皆様 今期もあと 2 か月となりました。楽しく有意義な倶楽部としてこられ**

**たのも皆様のお陰です。親睦と感謝の気持ちを込めて、サークル合同茶話会を 2 月 20 日に開催いた**

**します。昼食とゲームとささやかな景品を用意しておりますので、お楽しみに!!**

(1)例会

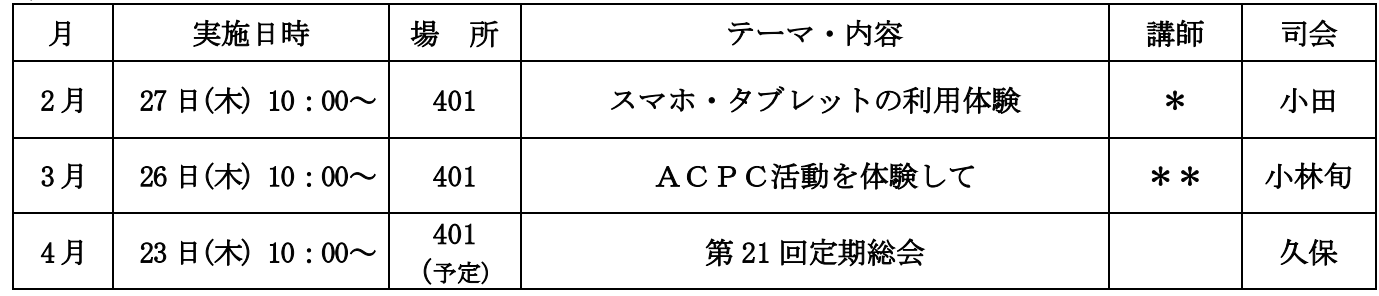

\*発表者は堀居さん、塩谷さん、徳永さんの 3 名

\*\*予定:吉原さん、高橋さん、菊地さん、福原さん、持永さん、塩谷さん・・から決定

(2)講習会

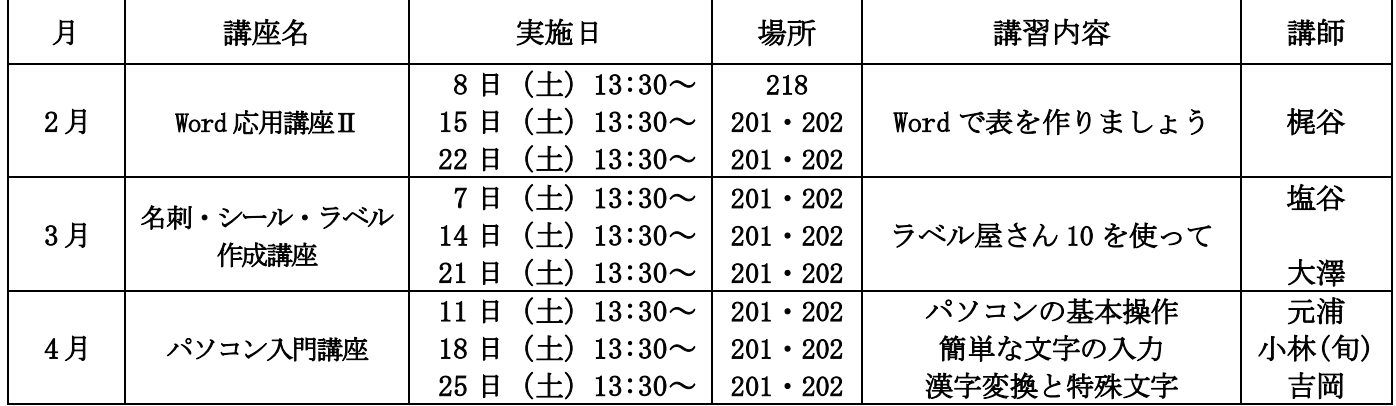

(3)サークル

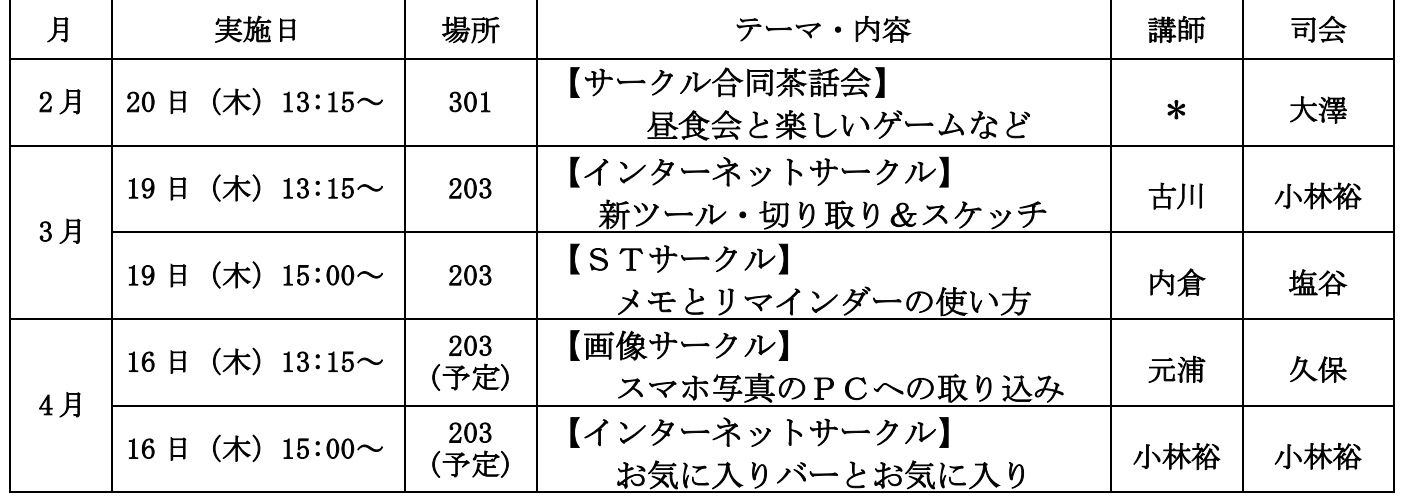

\*司会:大澤、世話:久保、小林裕、徳永、小林旬、吉岡、高橋、堀居、堀・・他の皆さん

## (4) 連絡事項

1 月の例会会場設営は、26~29 期の皆様のご協力をありがとうございました。

 2 月例会会場の設営は、30~31 期の皆様にお願いいたします。他の期の皆様も応援よろしくお願 いいたします。9 時には会場にお越しください。

## (5)豆知識

## 夜型タイプの人には、眼に優しい「夜間モード」色合いが暖かい感じになり、眼の負担軽減

長時間画面を見続けていると、眼が疲れてきます。この原因はディスプレイから出るブルーライトと呼ばれる 青色光が原因です。これを軽減する機能を Windows10 が持っています。早速導入してみましょう。

- ① 「スタート」メニューから「設定」ボタンをクリック、「システム」を選択。
- ② 画面左の「ディスプレイ」をクリック。通常は「夜間モード」はオフになっている。 「夜間モード設定」をクリック

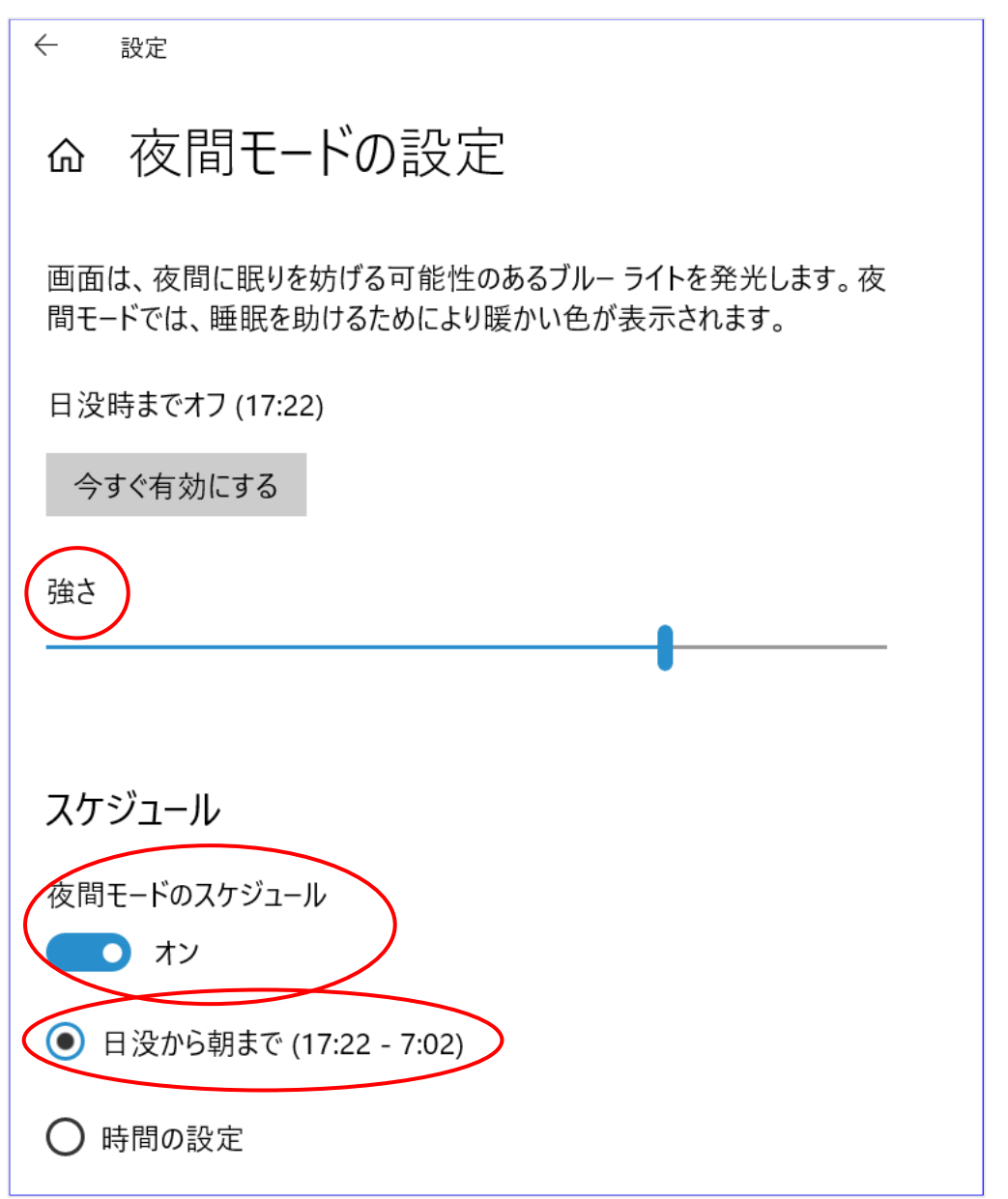

インジケーターで色合いを調整(ここでは強さになっている)

- ③ 「夜間モード」に自動的に切り替えるようにしたい時は、「夜間モードのスケジュール」をオンにし、 「日没から朝まで」又は「時間の設定」をする。オン・オフの時間は 15 分単位で設定できる。
- ④ スケジュール設定をすると、夜間モードがオンになる。